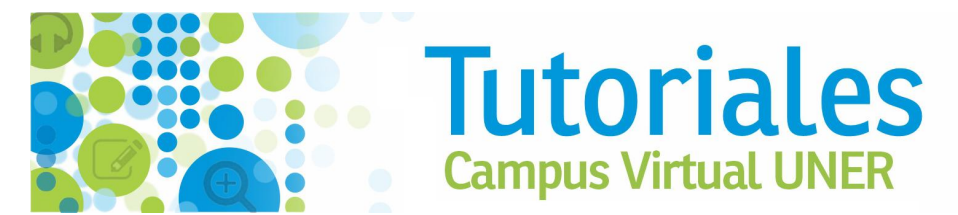

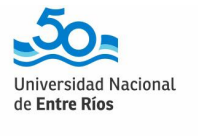

**SIEDUNER** 

## **Inscripción a Curso de Formación Docente por AUTOGESTIÓN en SIU-Guaraní**

**1.** Para **inscribirte a los Cursos de Formación Docente** tenés que ingresar en el SIU Guaraní <https://g3autogestion.uner.edu.ar/g3w3/acceso>

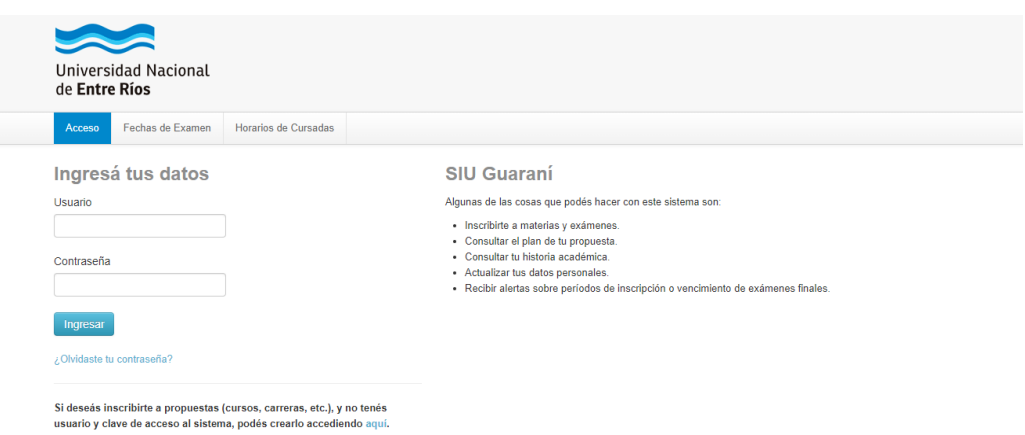

**2.** Si es la **primera vez que ingresás** y aún no tenés usuario/a de SIU-Guaraní, seleccioná el enlace que se encuentra en la parte inferior de la pantalla (donde dice "[aquí](https://g3autogestion.uner.edu.ar/g3w3/alta_usuario_cursos)") y creá un usuario/a para inscribirte al curso.

Si ya tenés usuario/a de SIU-Guaraní, seguí los pasos que se indican en el punto 3.

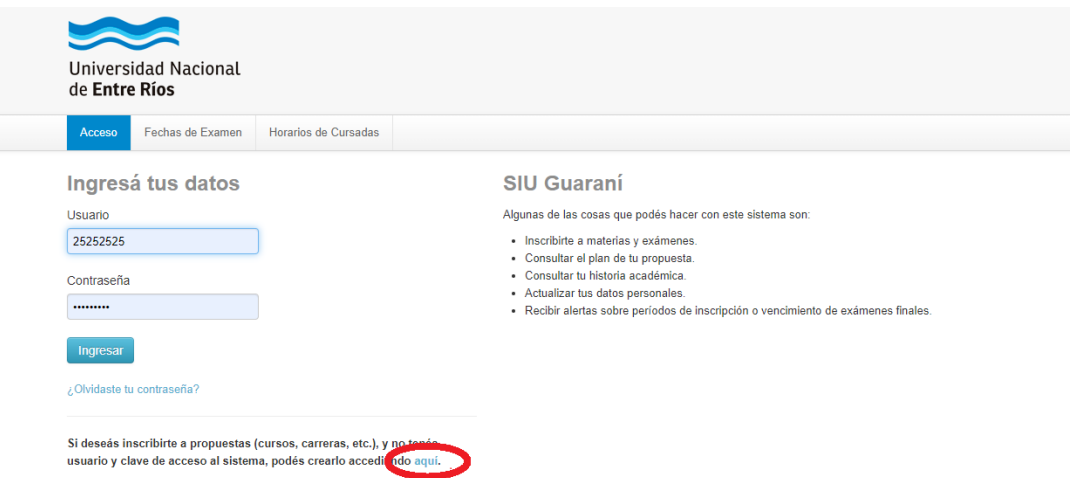

**3.** Ingresar al perfil "Cursos", del menú desplegable que se encuentra a la izquierda o hacer click en el botón "Cursos" que se encuentra en la barra del menú.

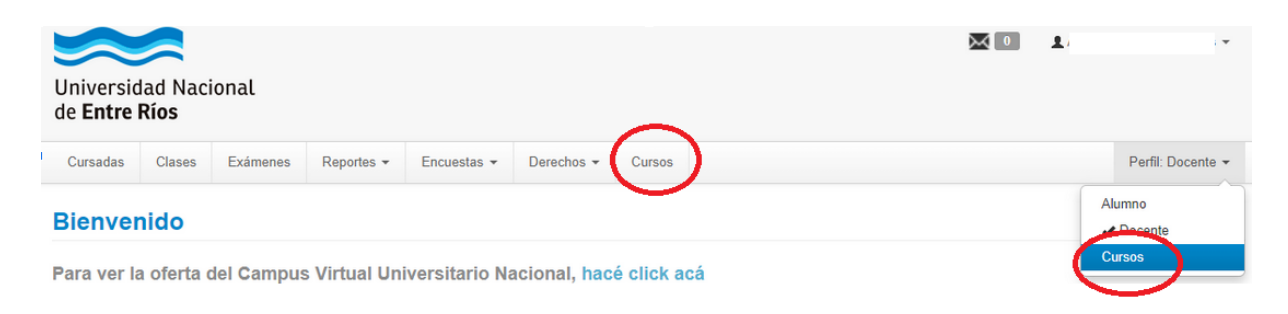

**4.** Una vez en la pantalla de **Inscripción a Cursos**, seleccionar: **"Rectorado: Cursos de Formación Docente".**

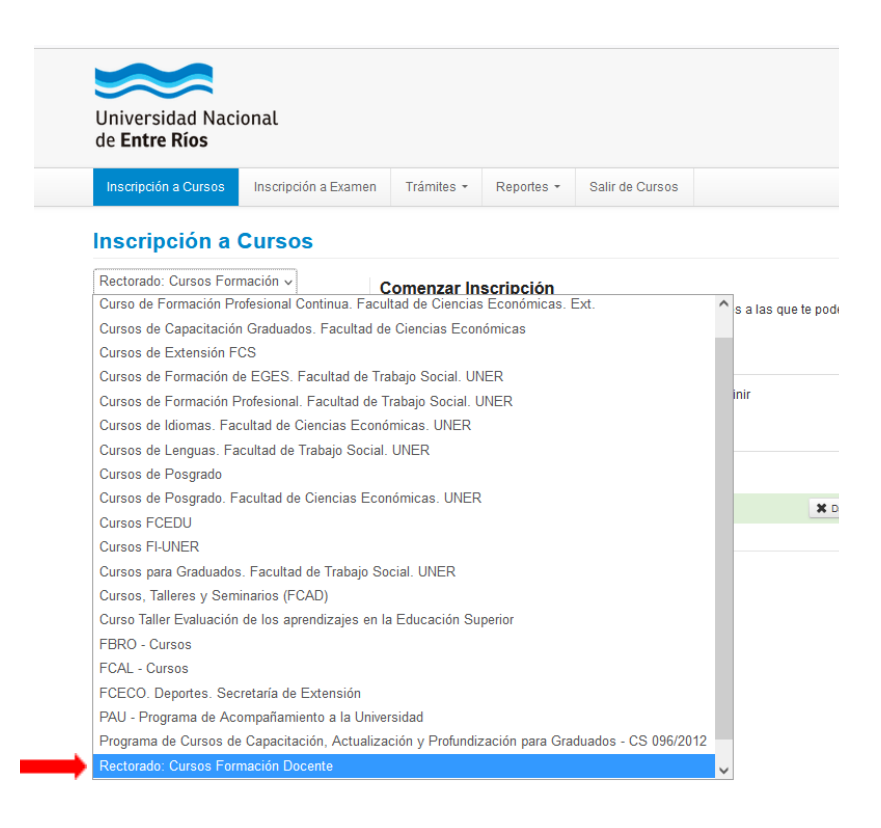

- **5.** Una vez seleccionado**"Rectorado: Cursos de Formación Docente"**, aparecerá la siguiente propuesta:
- "Diseño de Materiales Didácticos Digitales con H5P"

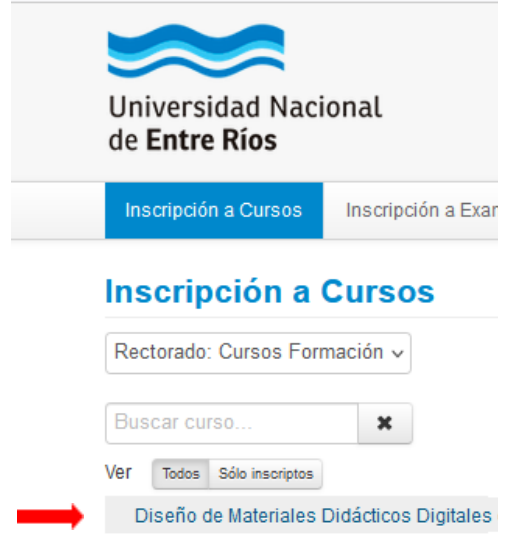

**6.** Para completar la inscripción, selecciona los módulos y apretá el botón **"inscribirse"** y **¡listo!** Vas a recibir un correo electrónico con el comprobante de la inscripción en la dirección de correo que registraste.